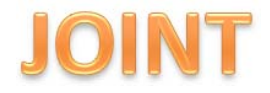

# **SISTEM INFORMASI GEOGRAFIS TEMPAT DAN FASILITAS UMUM BERBASIS SISTEM OPERASI ANDROID**

#### **Latif Albar, Beta Noranita, S.Si, M.Kom, Ragil Saputra, S.Si, M.Cs**

Ilmu Komputer / Informatika FSM Universitas Diponegoro

latif.albar13@gmail.com, betta@undip.ac.id, ragil.saputra@gmail.com

#### **Abstrak**

Pembangunan yang pesat terjadi di berbagai tempat, baik di perkotaan maupun di pedesaan. Tetapi hal tersebut tidak diimbangi dengan ketersediaan pusat informasi, yang menyebabkan masyarakat awam yang tinggal pada suatu daerah kesulitan dalam mencari tempat. Dibuatnya sistem informasi geografis tempat dan fasilitas umum berbasis Sistem Operasi Android ini menjadi solusi atas permasalahan tersebut. Kelebihan dari sistem ini adalah setiap pemakai dapat menambahkan tempat, sehingga *database* tempat menjadi lebih banyak. Sistem ini dikembangkan dengan metode *Unified Process* dan menggunakan *Unified Modelling Language(UML)* sebagai *tools*. Sistem ini diimplementasikan menggunakan bahasa pemrograman java dan juga *Software Development Kit(SDK)* untuk pengembangan aplikasi yang berjalan pada sistem operasi Android. Pengujian pada sistem ini menggunakan pengujian *black box* dimana pengujian dilakukan tanpa harus melihat dari struktur internal program. Sistem ini dapat membantu masyarakat awam pada suatu wilayah dalam mencari lokasi tertentu dengan mudah , efektif, dan efisien.

**Kata kunci**: Sistem Informasi Geografis, Tempat Umum, Fasilitas Umum, Android, *Unified Modelling Language, Unified Process, Software Development Kit.* 

#### **Abstract**

Rapid development has been taken in every place, not only in city but also in rural. But, the problem is there is no information center available, that cause the settler that just lived at some area, become difficult to find a place. Made of this geographic information system about place and public facilities in Android operating system become the solution for problem above. The excrescent from this system that every user can add place, so that database can become more bigger. This system develope with Unified Process method and use unified modelling language as tools. This system implemented with java programming language and also software development kit for developing application in Android operating system. Testing in this system used black box testing where the testing applied without have to reviewed from the internal structural program. This system can help settler people in certain area from searching certain location with easy, effective, dan efficient way.

**Keywords** : Geographic Information System, Public Facilities, Android, Unified Process, Unified Modelling Language, Software Development Kit.

# JOINT

#### **1. Pendahuluan**

Pada umumnya masyarakat yang awam pada suatu daerah akan kesulitan mencari tempat maupun fasilitas umum seperti misalnya ATM, tempat makan, dan lain-lain. Seringkali pencarian tempat maupun fasilitas umum dilakukan dengan berusaha menelusuri sepanjang jalan. Tentunya hal ini akan membuang banyak waktu dan terkadang tidak membuahkan hasil. Hal serupa dapat terjadi bahkan ketika dalam keadaan terdesak, seperti Android adalah sebuah sistem operasi untuk mencari bidan atau rumah sakit.

Sistem informasi geografis berbasis Android dapat menjadi salah satu solusi dalam juga terhubung dengan Google Map dan pada sistem operasi Android, dapat menjadi dengan tepat dan mudah.

#### **2. Dasar Teori**

#### **2.1. Sistem Informasi Geografis**

Sistem Informasi Geografis (SIG) adalah sistem informasi yang digunakan untuk memasukkan, menyimpan, memanggil kembali, mengolah, menganalisa, dan menghasilkan data bereferensi geografis atau geospatial, untuk mendukung pengambilan keputusan dalam suatu perencanaan [5]. Sistem Informasi Geografis telah menjadi teknologi

baru yang sangat berkembang dan merupakan komponen penting untuk mengatasi permasalahan yang bersifat global dan spasial. Dalam pendekatan bisnis, sistem ini telah menghasilkan industri bernilai jutaan dolar dan selalu meningkat 25% setiap tahunnya dan telah melayani 1 juta orang di seluruh dunia dengan cakupan 100 negara.

# **2.2. Sistem Operasi Android**

mengatasi masalah ini. Dengan aplikasi yang Pada awalnya sistem operasi ini dikembangkan penggunaan fitur lain seperti GPS yang tersedia Dari sinilah awal mula nama android muncul. alat bantu dalam melakukan pencarian tempat kecil yang berlokasi di Palo Alto, California, perangkat *mobile* yang menyertakan *middleware* (*virtual machine*) dan sejumlah aplikasi utama yang direlease oleh Google [6]. oleh sebuah perusahaan bernama Android, Inc. Android Inc adalah sebuah perusahaan *start-up* Amerika Serikat yang didirikan oleh Andy Rubin bersama Rich Miner, Nick Sears, dan Chris White. Pada bulan juli 2005, perusahaan tersebut dieksekusi oleh Google dan para pendirinya bergabung ke Google. Andy Rubin sendiri kemudian diangkat menjadi wakil presiden divisi *Mobile* dari Google.

#### *2.3. Location Based Service*

*Location Based Service* dalam tugas akhir ini menggunakan *service* dari Google yang terdiri dari dua pilar yaitu API *Map* dan API

*Location*. API Map menyediakan fasilitas untuk men-*display* dan memanipulasi peta, seperti *zoom mode* peta (*Satelit view*, *Street* view*),* atau menambahkan *custom* data(*overlay*) dan lain-lain. Sedangkan *Location* berhubungan dengan GPS (*Global Positioning System*) dan data lokasi *real*-*time*.

#### **3. Analisis dan Perancangan**

#### **3.1 Deskripsi Sistem**

 Sistem informasi geografis tempat dan fasilitas umum berbasis sistem operasi Android ini dibuat untuk mempermudah dalam **3.2** *Use case Diagram* memandu masyarakat, khususnya bagi masyarakat awam yang baru saja menempati wilayah tertentu, sehingga kurang mengetahui informasi dari tempat-tempat dibutuhkan.

Secara garis besar, gambaran umum 3.2. Terdapat 4 *use case* dalam sistem, yaitu dari sistem informasi geografis tempat dan menampilkan tempat, menambah tempat baru, fasilitas umum berbasis sistem operasi Android meninggalkan *comment* dan mengelola data ditunjukkan pada gambar 3.1. Terdapat 4 tempat. komponen penting dalam sistem informasi geografis ini, yaitu database sebagai komponen penyimpanan, webservice sebagai pendukung komunikasi antara sistem informasi geografis di dalam Android dengan database, Android, dan juga internet.

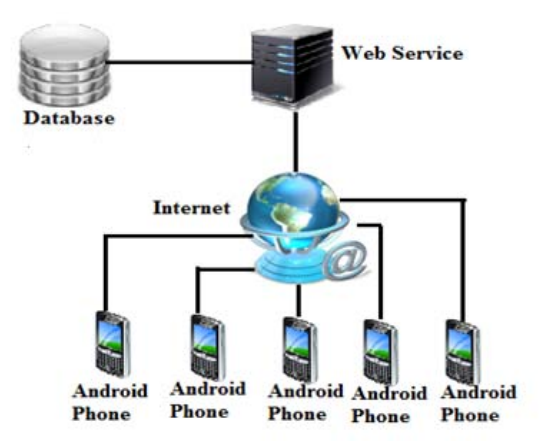

**Gambar 3.1 Deskripsi Umum Sistem Informasi Geografis Tempat dan Fasilitas Umum Berbasis Sistem Operasi Android** 

 *Use Case* diagram disusun berdasarkan daftar aktor dan daftar *use case*. penyusunan dilakukan berdasarkan hubungan keduanya. *Use case diagram* sistem dapat dilihat pada gambar

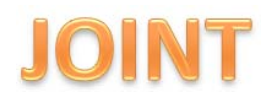

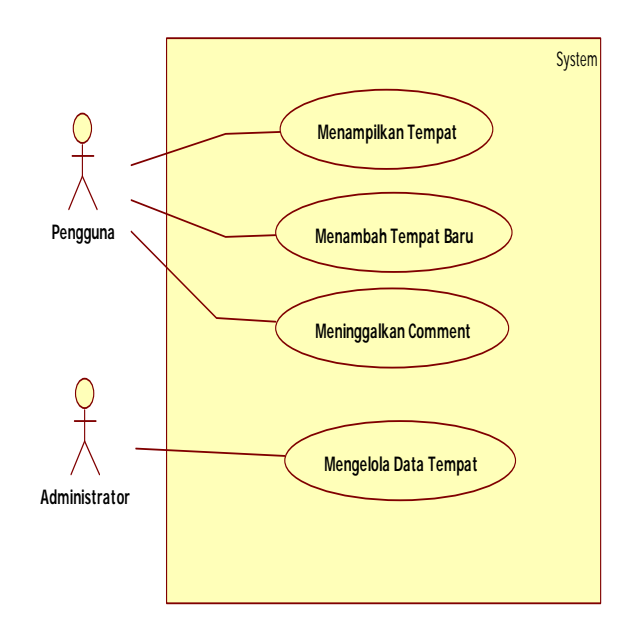

#### **Gambar 3.2** *Use Case Diagram* **Sistem**

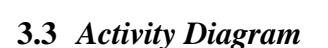

 Alur proses dari sistem informasi geografis tempat dan fasilitas berbasis sistem operasi android , digambarkan dengan *activity diagram* pada gambar 3.3 dan gambar 3.4. Gambar 3.3 merupakan *activity diagram* untuk tingkat pengguna dari sistem informasi geografis, sedangkan gambar 3.4 merupakan *activity diagram* untuk pengguna dengan tingkat *administrator*.

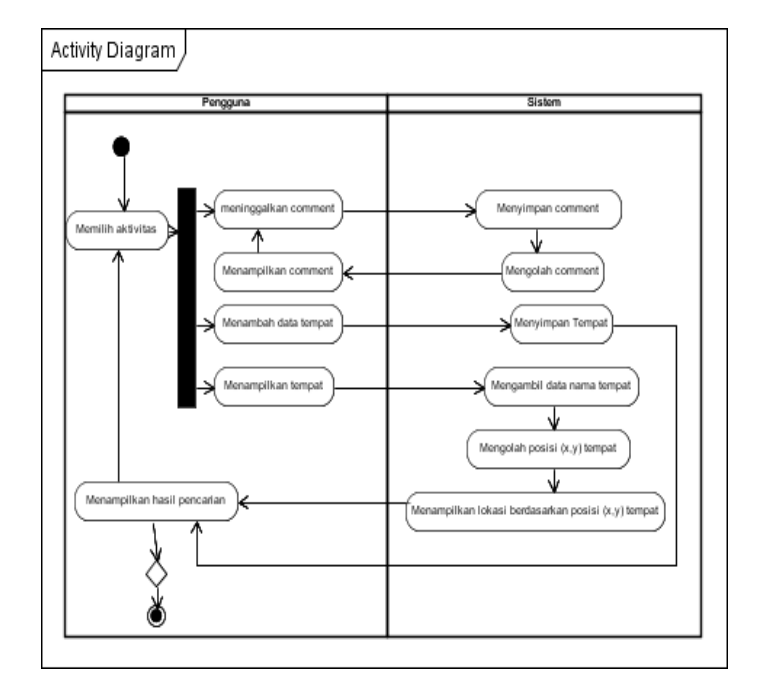

**Gambar 3.3** *Activity Diagram* **untuk** 

**Aktor Pengguna** 

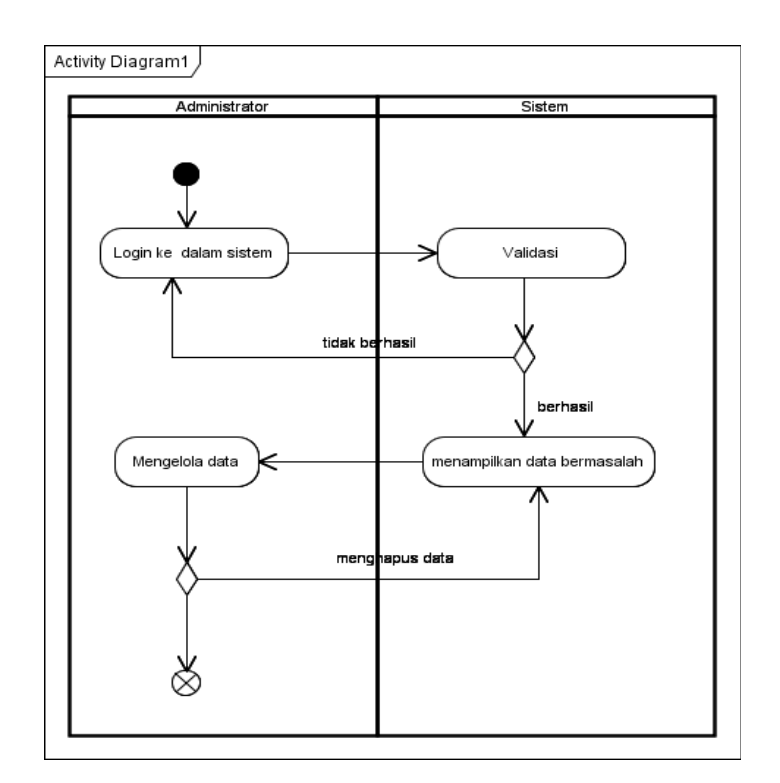

**Gambar 3.4 Activity Diagram untuk Aktor** *Administrator*

#### **3.4 Perancangan** *Database*

 *Database Management System*  (DBMS) yang digunakan pada Sistem Informasi Geografis Tempat dan Fasilitas Umum Berbasis Sistem Operasi Android ini adalah *database* relasional. Oleh karena itu, perlu dilakukan *mapping* dari *class diagram entity* ke skema basis data relasional. Hasil perancangan dapat dilihat pada gambar 3.5.

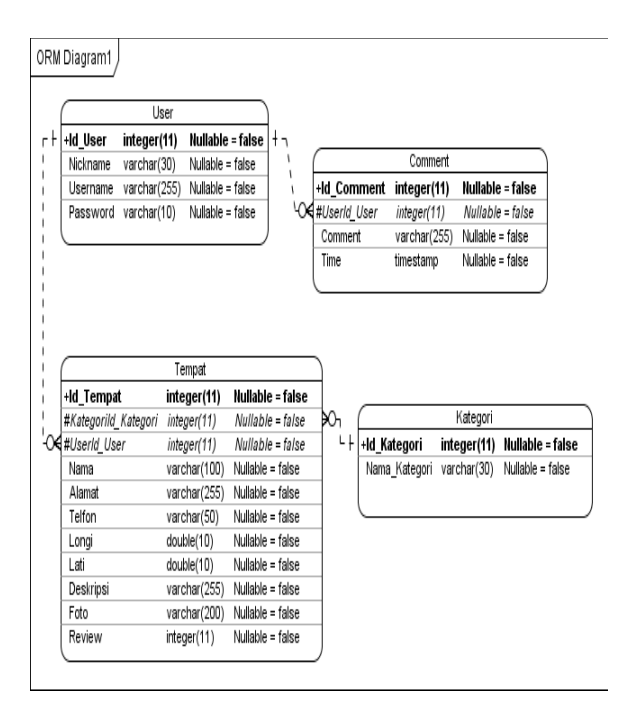

### **Gambar 3.5 Skema Database**

#### **3.5 Perancanan Antarmuka**

 Perancangan antarmuka dari sistem informasi geografis tempat dan fasilitas umum berbasis sistem operasi Android untuk halaman utama, ditunjukkan pada gambar 3.6

| <b>Kategori</b> |                    | <b>Comment</b> |      |
|-----------------|--------------------|----------------|------|
| add             | nama tempat        |                | cari |
|                 |                    |                |      |
|                 |                    |                |      |
|                 | Kategori<br>Tempat |                |      |
|                 |                    |                |      |
|                 |                    |                |      |
|                 |                    |                |      |

**Gambar 3.6 Sketsa Antarmuka** 

**Tampilan Awal Sistem** 

### **4. Implementasi dan Pengujian**

#### **4.1 Implementasi** *Database*

 Implementasi rancangan *database* dari sistem informasi geografis tempat dan fasilitas umum berbasis android dapat dilihat pada tabel 4.1 sampai tabel 4.4. Terdapat 4 tabel yang digunakan untuk menyimpan data user, kategori, tempat, dan *comment.* 

#### **Tabel 4.1 Tabel User**

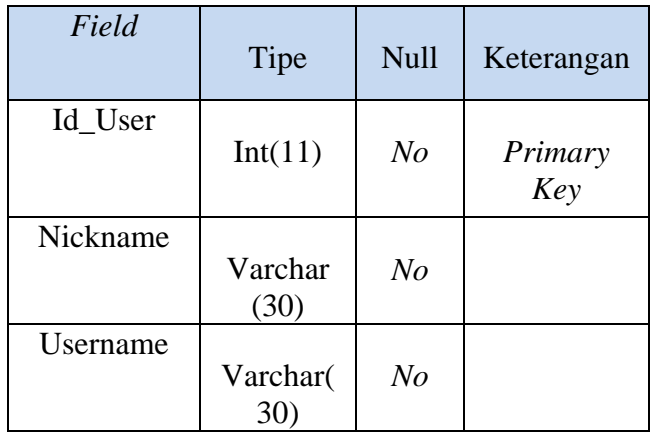

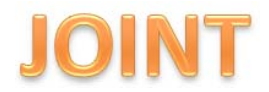

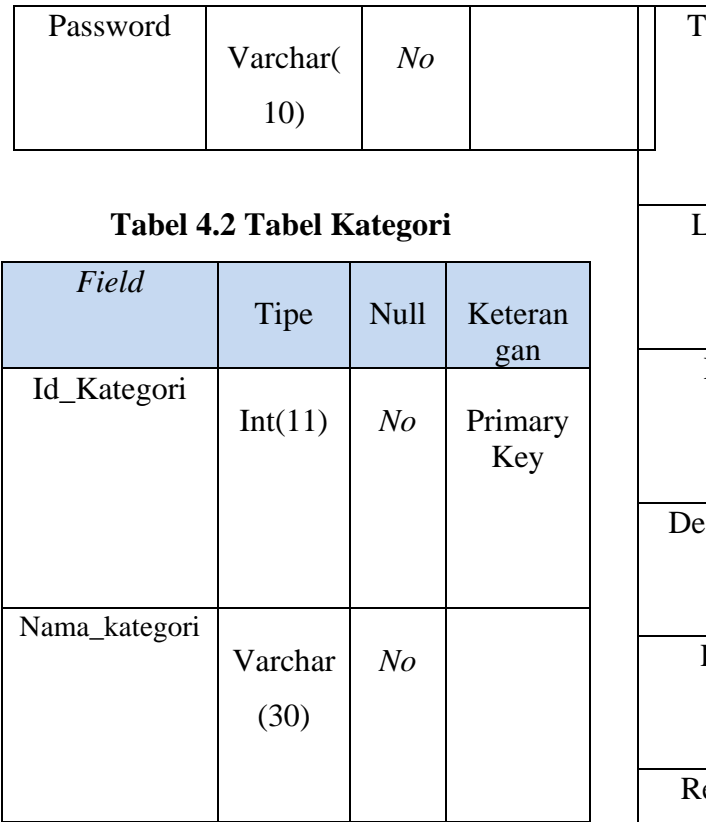

T

# **Tabel 4.3 Tabel Tempat**

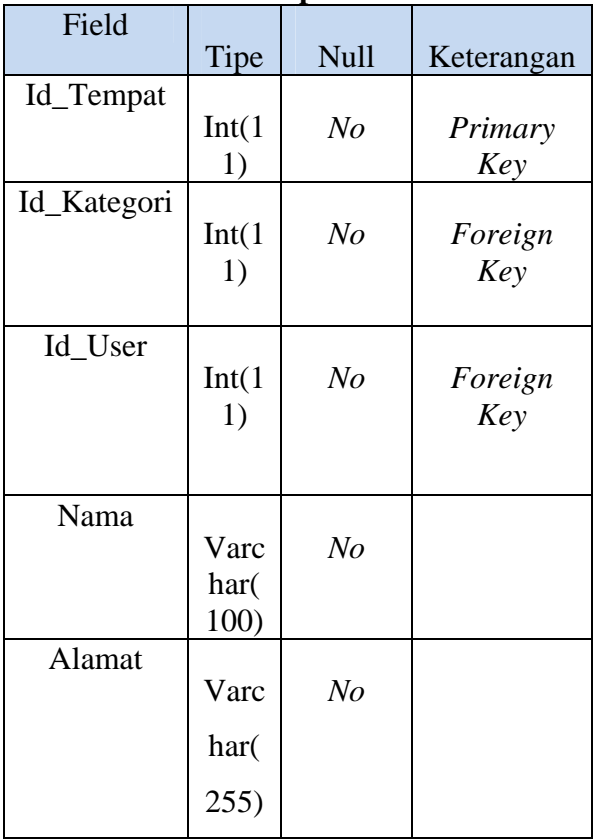

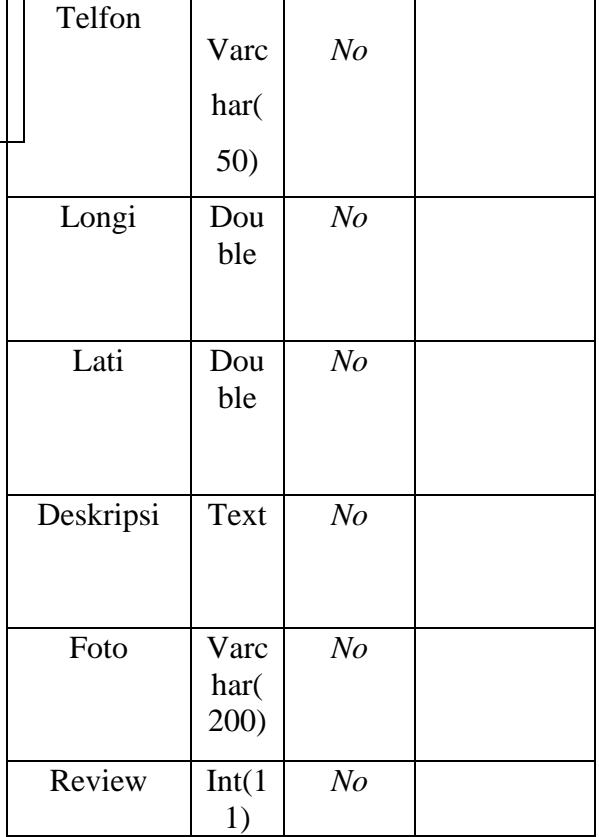

### **4.2 Implementasi Antarmuka**

 Pada sub bab ini berisi implementasi antarmuka dari masing-masing *use case* yang telah diidentifikasi. Implementasi dari antarmuka dari masing-masing *use case* adalah sebagai berikut:

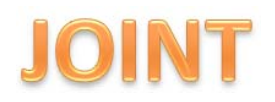

1) Mencari tempat

Implementasi antarmuka *use case* mencari tempat dapat dilihat pada gambar 4.1

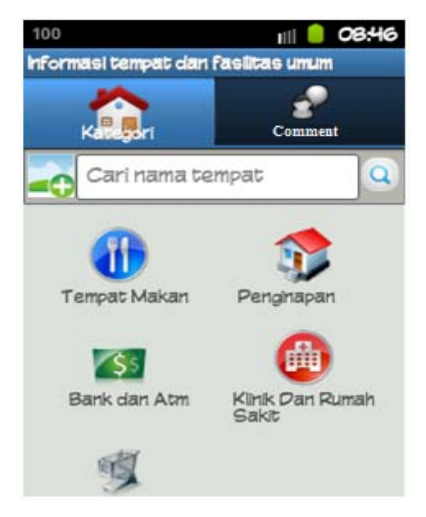

**Gambar 4.1 Antarmuka Tampilan Awal Sistem** 

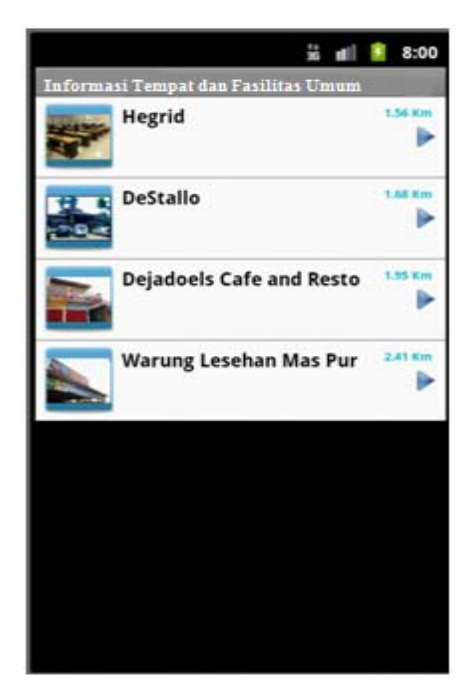

**Gambar 4.2 Antarmuka Daftar Tempat** 

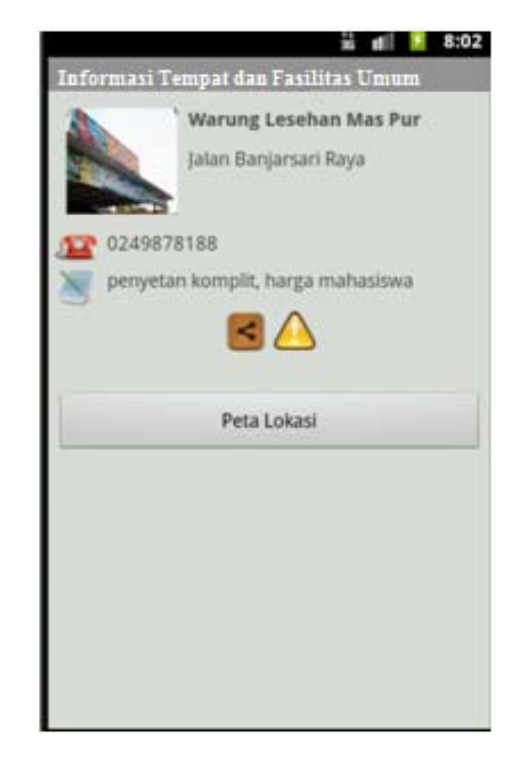

**Gambar 4.3 Antarmuka Detail Tempat** 

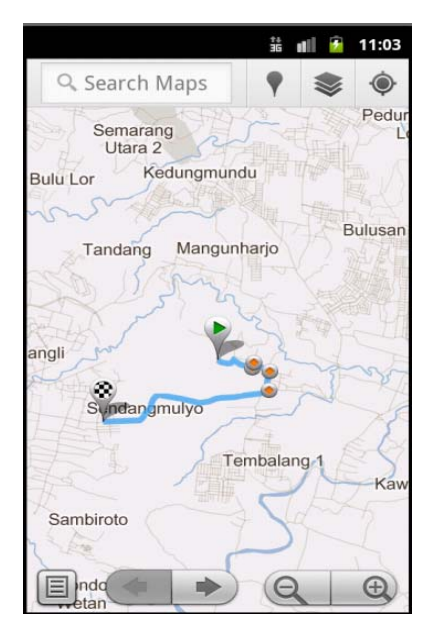

**Gambar 4.4 Antarmuka Menampilkan Peta Tempat** 

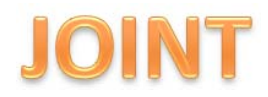

2) Meninggalkan *Comment*

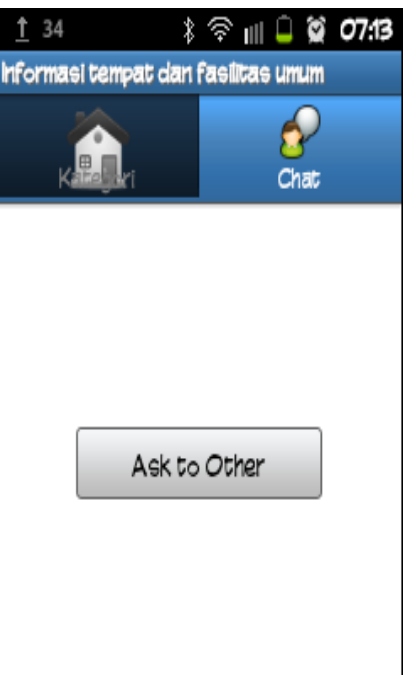

# **Gambar 4.5 Antarmuka Identifikasi Pemakai**

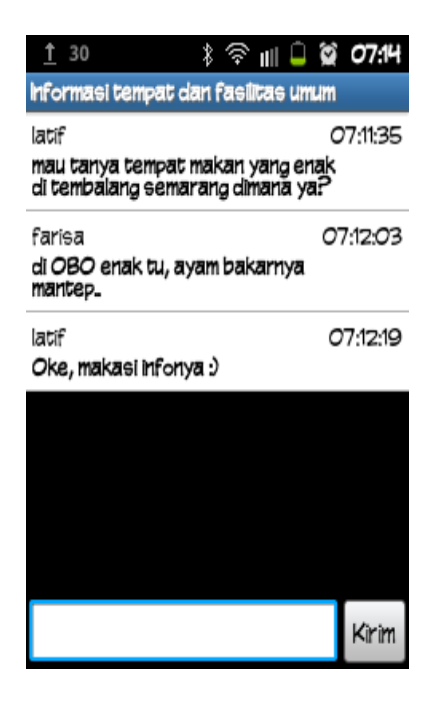

# **Gambar 4.6 Antarmuka Meninggalkan** *Comment*

3) Menambah tempat baru

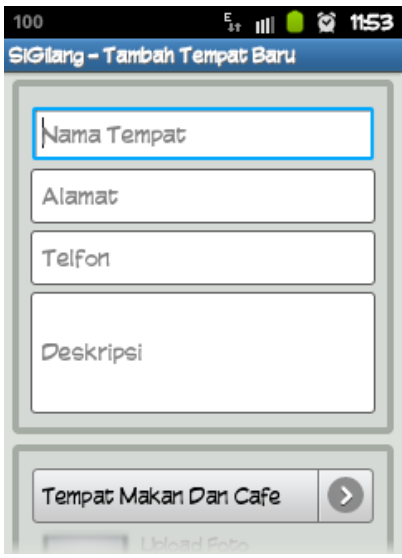

#### **Gambar 4.7 Antarmuka**

#### **Menambah Tempat Baru Bagian**

#### **Atas**

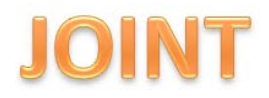

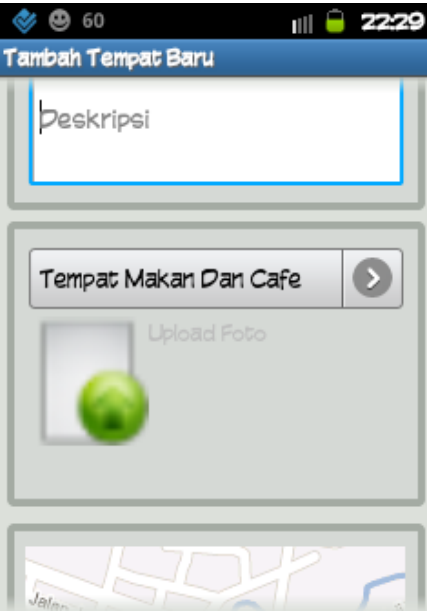

**Gambar 4.8 Antarmuka Menambah Tempat Baru Bagian Tengah** 

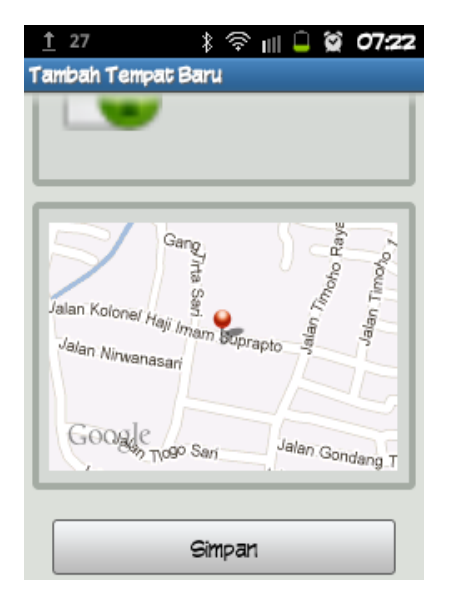

**Gambar 4.9 Antarmuka Menambah Tempat Baru Bagian Bawah** 

Gambar 4.10 menunjukkan halaman yang memiliki dua tombol yaitu *login* dan daftarID. Tombol *login* digunakan untuk masuk ke dalam sistem bagi pengguna yang telah mendaftarkan *username* dan *password* nya ke dalam sistem.

Gambar 4.11 menunjukkan *Pop Up* yang muncul untuk tempat mengisikan *username* dan *password*. Gambar 4.12 terdapat form registrasi untuk mendaftarkan *username* dan *password* baru untuk dapat masuk ke dalam sistem .

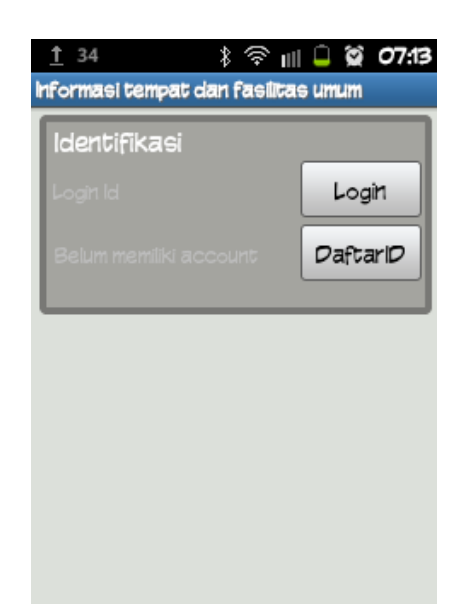

**Gambar 4.10 Antarmuka Halaman** *Login* **atau Mendaftarkan ID** 

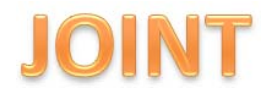

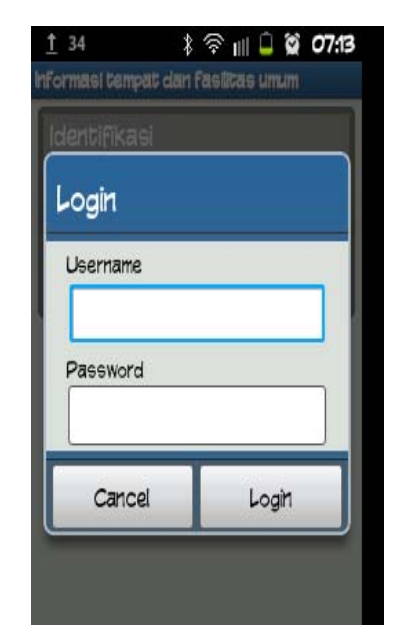

**Gambar 4.11 Antarmuka** *Pop up*

**untuk Melakukan** *Login*

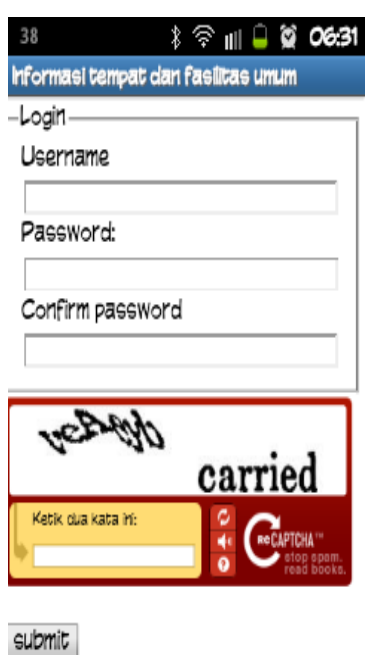

**Gambar 4.12 Antarmuka Form Registrasi** *Username* **dan**  *Password* 

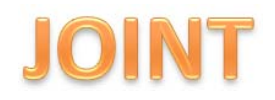

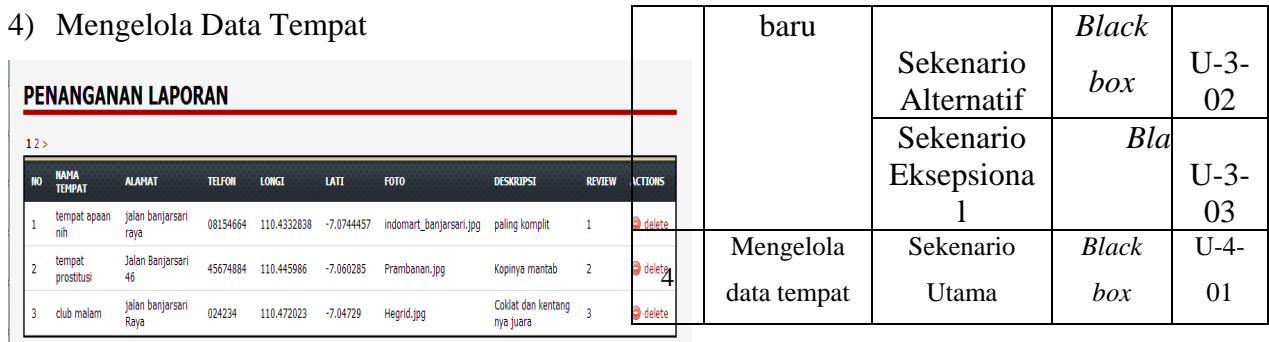

# **Gambar 4.13 Antarmuka Mengelola Data Tempat**

#### **4.3 Rencana Pengujian**

 Rencana pengujian dari Sistem Informasi Geografis tempat dan Fasilitas Umum Berbasis Android ditunjukkan pada tabel 4.6.

### **Tabel 4.5 Rencana Pengujian**

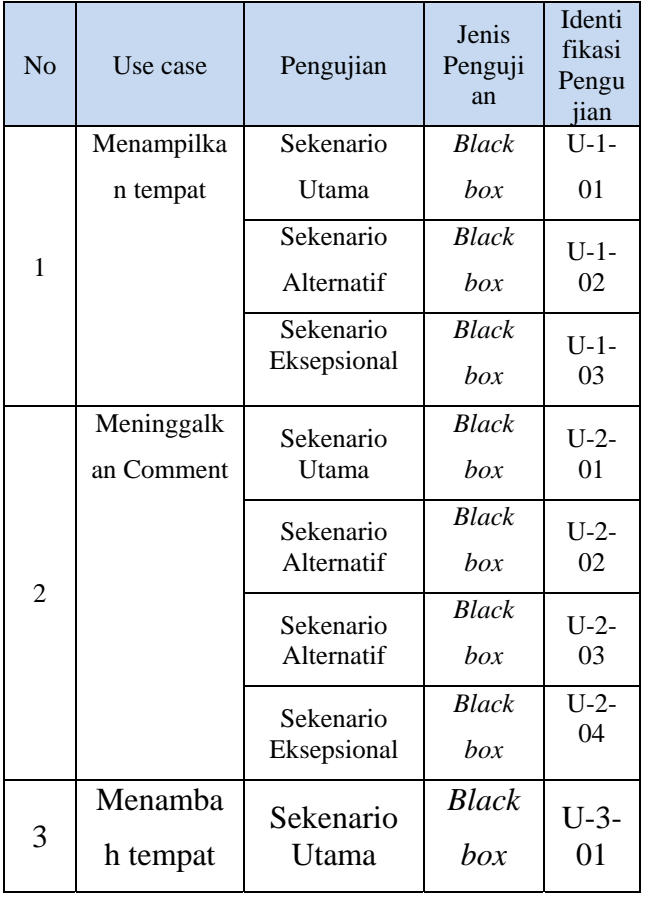

### **4.4 Pelaksanaan Pengujian**

Tabel 4.6 Hasil Uji Menampilkan Tempat

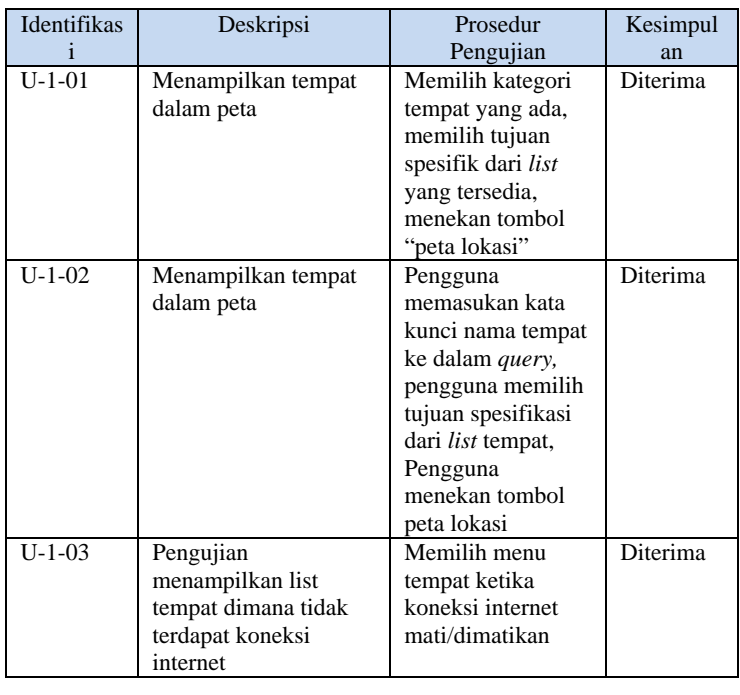

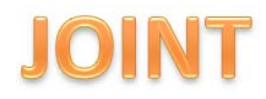

Tabel 4.7 Meninggalkan *comment* 

Tabel 4.8 Meninggalkan *Comment* 

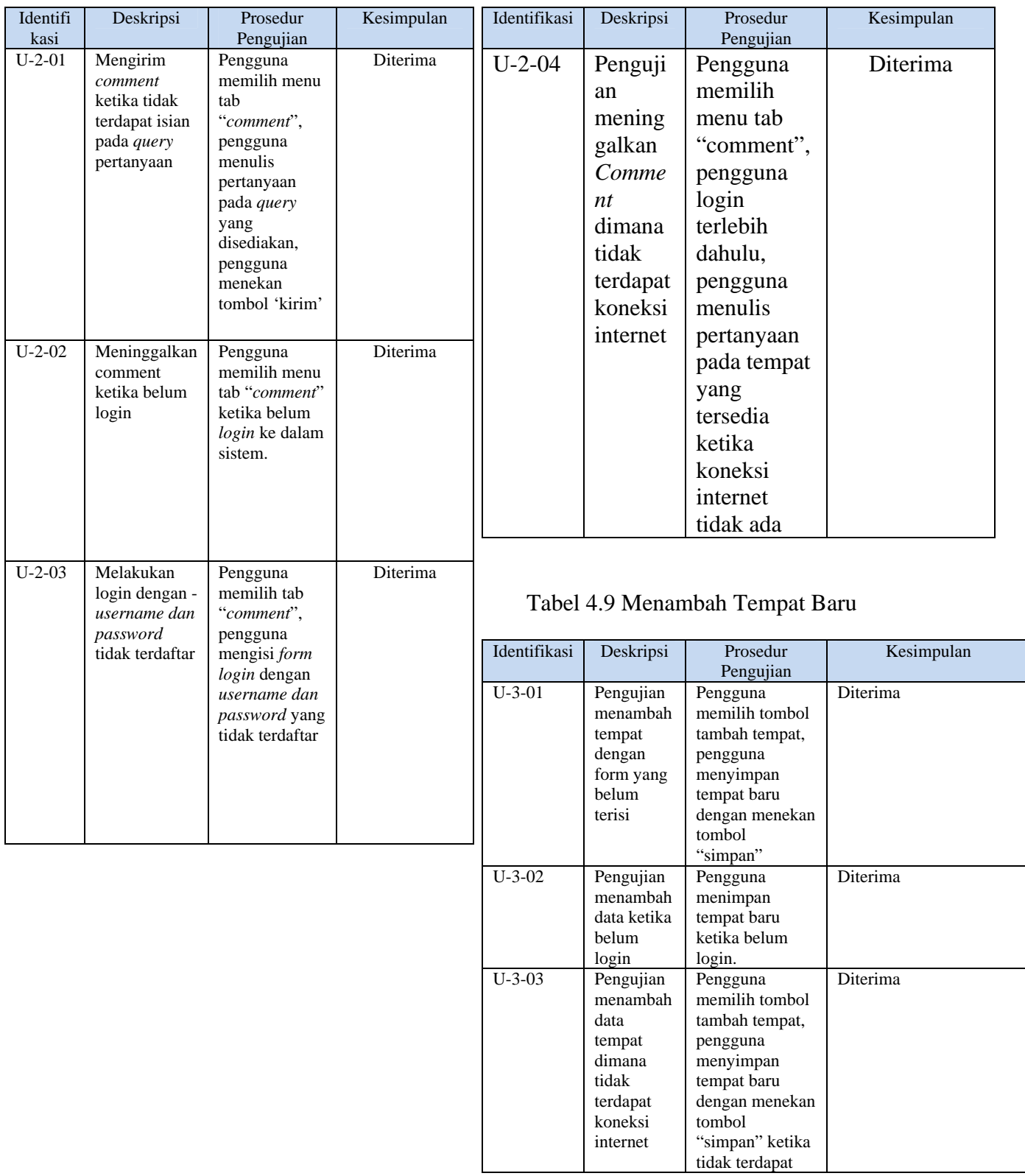

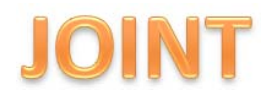

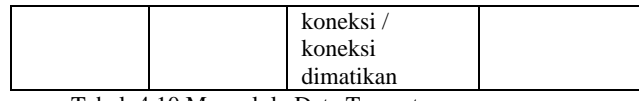

Tabel 4.10 Mengelola Data Tempat

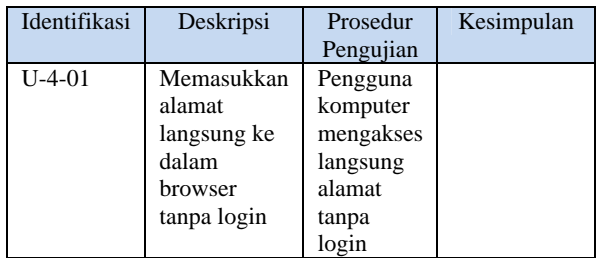

#### **4.5 Evaluasi Pengujian**

Berdasarkan deskripsi dan hasil uji yang disajikan pada tabel hasil uji di lampiran 1, semua pengujian telah diterima, sehingga dapat disimpulkan bahwa Sistem Informasi Geografis Tempat dan Fasilitas Umum dan fasilitas umum dengan berbasis Sistem Berbasis Sistem Operasi Android ini telah Operasi Android hanya memiliki beberapa memenuhi semua *use case* yang telah kategori tempat dan masih banyak kategori didefinisikan sebelumnya. Dari hasil pengujian tempat yang belum terintegrasi ke dalam menunjukkan bahwa Sistem Geografis Tempat dan Fasilitas Umum ini telah sehingga akan lebih banyak tempat yang dapat memenuhi untuk:

- 1) Menampilkan tempat
- 2) Meninggalkan *comment*
- 3) Menambah tempat baru
- 4) Mengelola data tempat
- **5. Kesimpulan dan Saran**
- 

#### **5.1 Kesimpulan**

 Kesimpulan yang dapat diambil dari pembuatan tugas akhir ini yaitu dihasilkannya sebuah Sistem Informasi Geografis Tempat dan

Fasilitas Umum dengan berbasis Sistem Operasi Android. Sistem ini dapat membantu para pengguna yang awam dengan suatu wilayah untuk mencari lokasi dari tempat yang dibutuhkan. Dengan jangkauan pencarian wilayah yang besar, pencarian dapat lebih efektif dan efisien dibandingkan pencarian manual. Adanya fitur menambah tempat pada *database* sistem, juga dapat membantu pengguna lain dikarenakan jumlah tempat yang dapat ditemukan akan terus bertambah.

#### **5.2 Saran**

Sistem Informasi Geografis tempat sistem. Diharapkan kategori dapat ditambahkan dimasukkan.

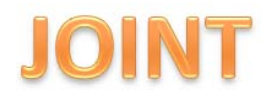

**REFERENSI** 

- [1] Kurniawan, Dimas, "*Sistem Informasi Geografis Fasilitas Umum Kota Samarinda Berbasis Android*", ( http://www.eepisits.edu/uploadta/downloadmk.php?id=1 873). Diakses tanggal 31 Oktober 2012 pukul 5.00 WIB.
- [2] Jacobson I., Booch G., dan Rumbaugh J., 2005, "*The Unified Modelling language User Guide SECOND EDITION*", Addison Wesley.
- [3] "*Deskripsi Fasilitas Umum*", (http://www.kamusbesar.com/50397/fas ilitasumum). Diakses tanggal 5 Desember 2012 pukul 11.36 WIB
- [4] Jogiyanto, 2003, "*Sistem Teknologi Informasi*", Penerbit Andi, Yogyakarta
- [5] Prahasta, Edy , 2005, "*Sistem Informasi Geografis*", C.V.Informatika, Bandung.
- [6] Safaat H, Nazruddin, 2011, "*Pemrograman Aplikasi Mobile*

*Smartphone dan Tablet PC Berbasis Android*", Informatika, Bandung.

- [7] Mulyadi, 2010, "*Membuat aplikasi untuk Android*", Multimedia Center Publishing, Yogyakarta.
- [8] Fikri., Rijalul., Adam Ipam F., 2005, "*Pemrograman Java*", Penerbit Andi, Yogyakarta.
- [9] Jacobson I., Booch G., dan Rumbaugh J., 1999, "*The Unified Software Development Process*". Addison Wesley.
	- Hunt John, 2003, "Guide to the Unified *Process featuring UML, Java, and Design Pattern"*, Springer-Verlag, London.
- [11] Ambler S. W., 2002, "*Mapping Objects To Relational Database*".
- [12] "Pengenalan JSON", (http://www.json.org/json-id.html), Diakses tanggal 31 Oktober 2012 pukul 6.00 WIB.